## Cihaz Koruma Sigortası satışları esnasında aşağıdaki adımları uygulamanız yeterlidir.

# **Cihaz Koruma Sigortası Satış Ekranları Nasıl Kullanılır?**

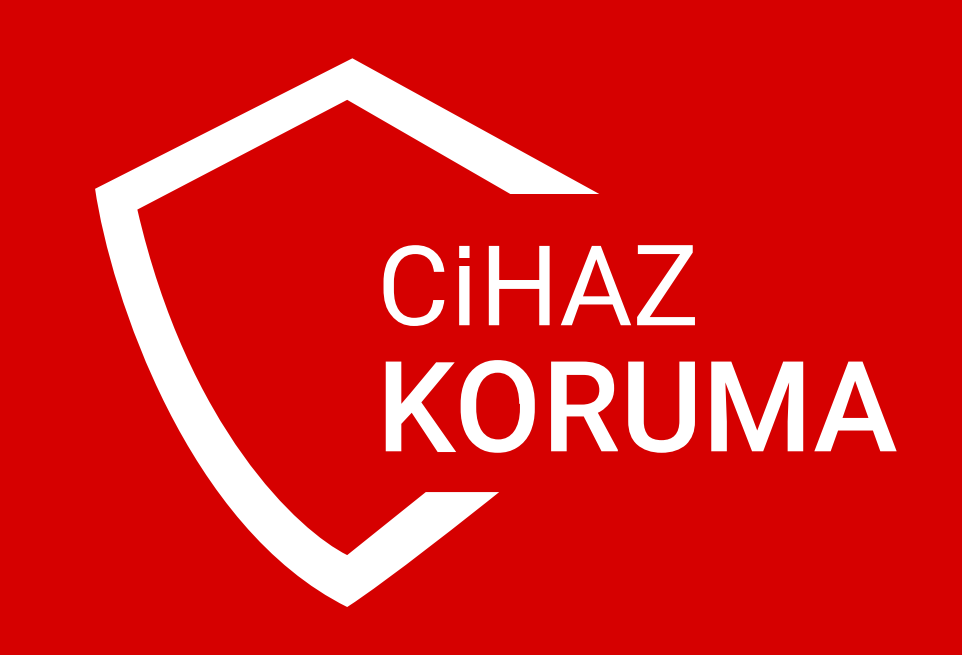

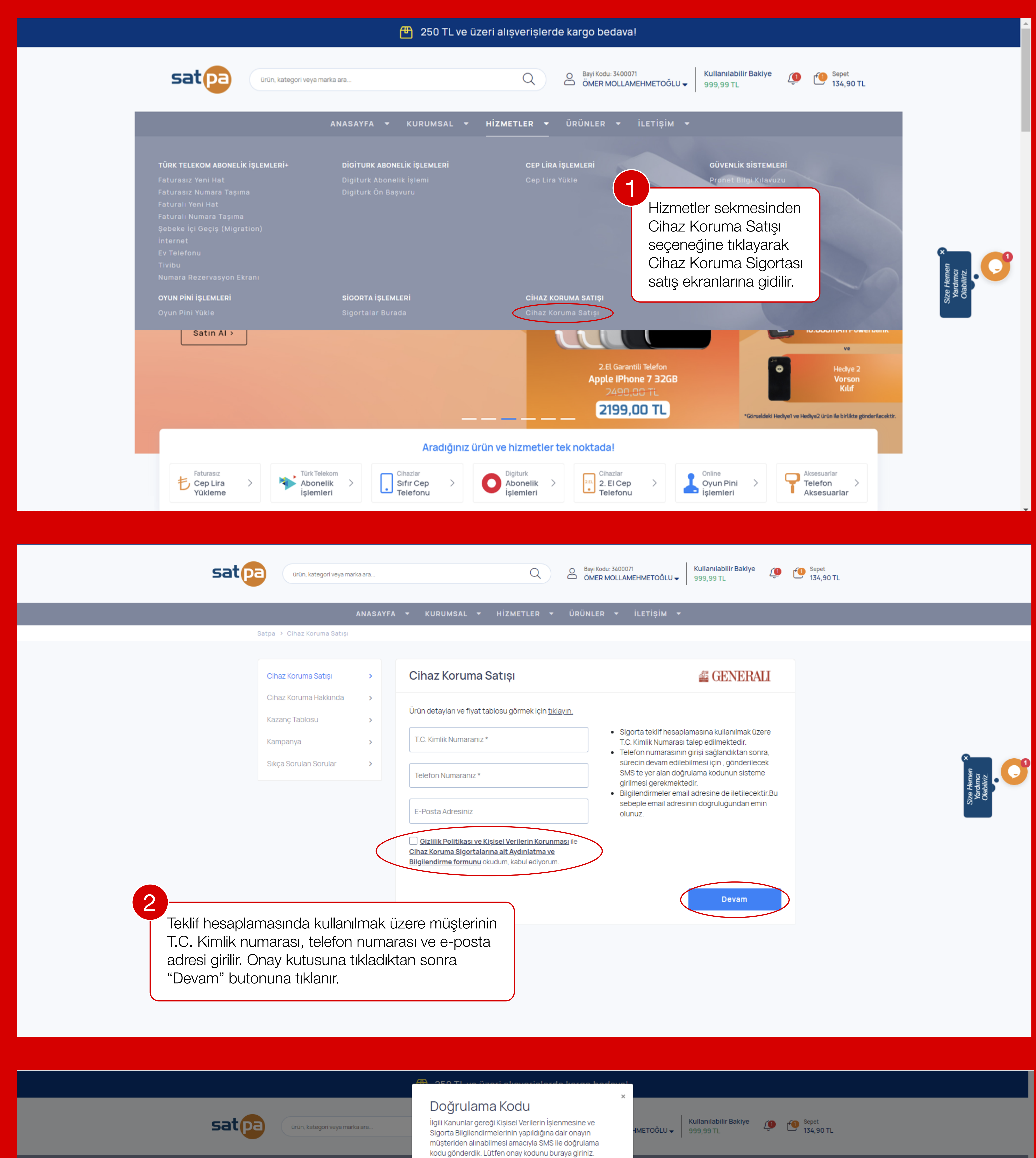

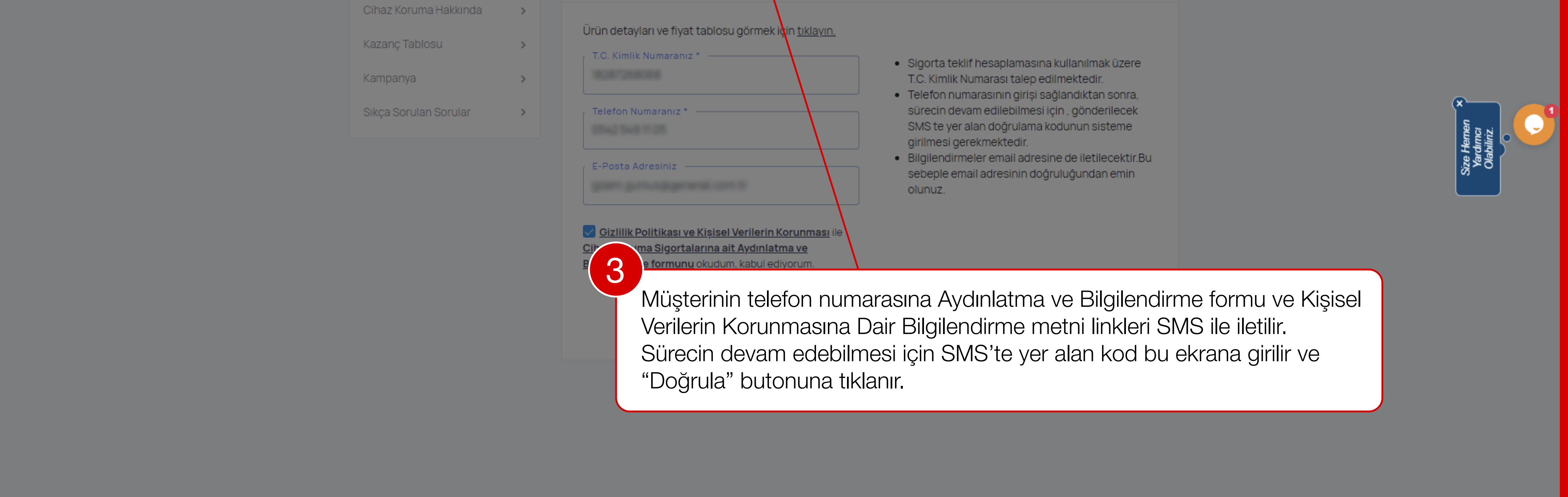

**DOĞRULA** 

**GENERALI** 

Doğrulama Kodu

Satpa > Cihaz Koruma Satışı

Cihaz Koruma Satışı

 $\rightarrow$ 

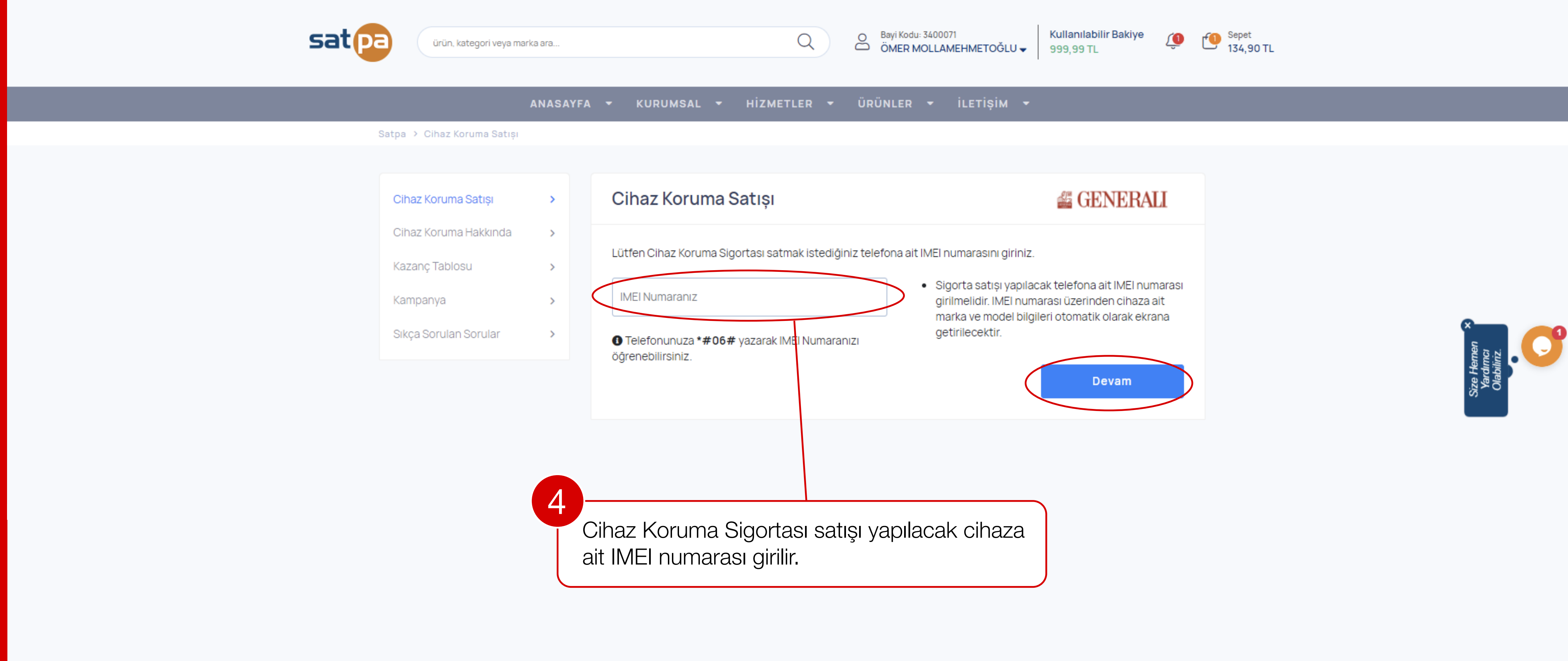

#### ANASAYFA  $\star$  KURUMSAL  $\star$  HIZMETLER  $\star$  ÜRÜNLER  $\star$  iletişim  $\star$

#### Satpa > Cihaz Koruma Satışı

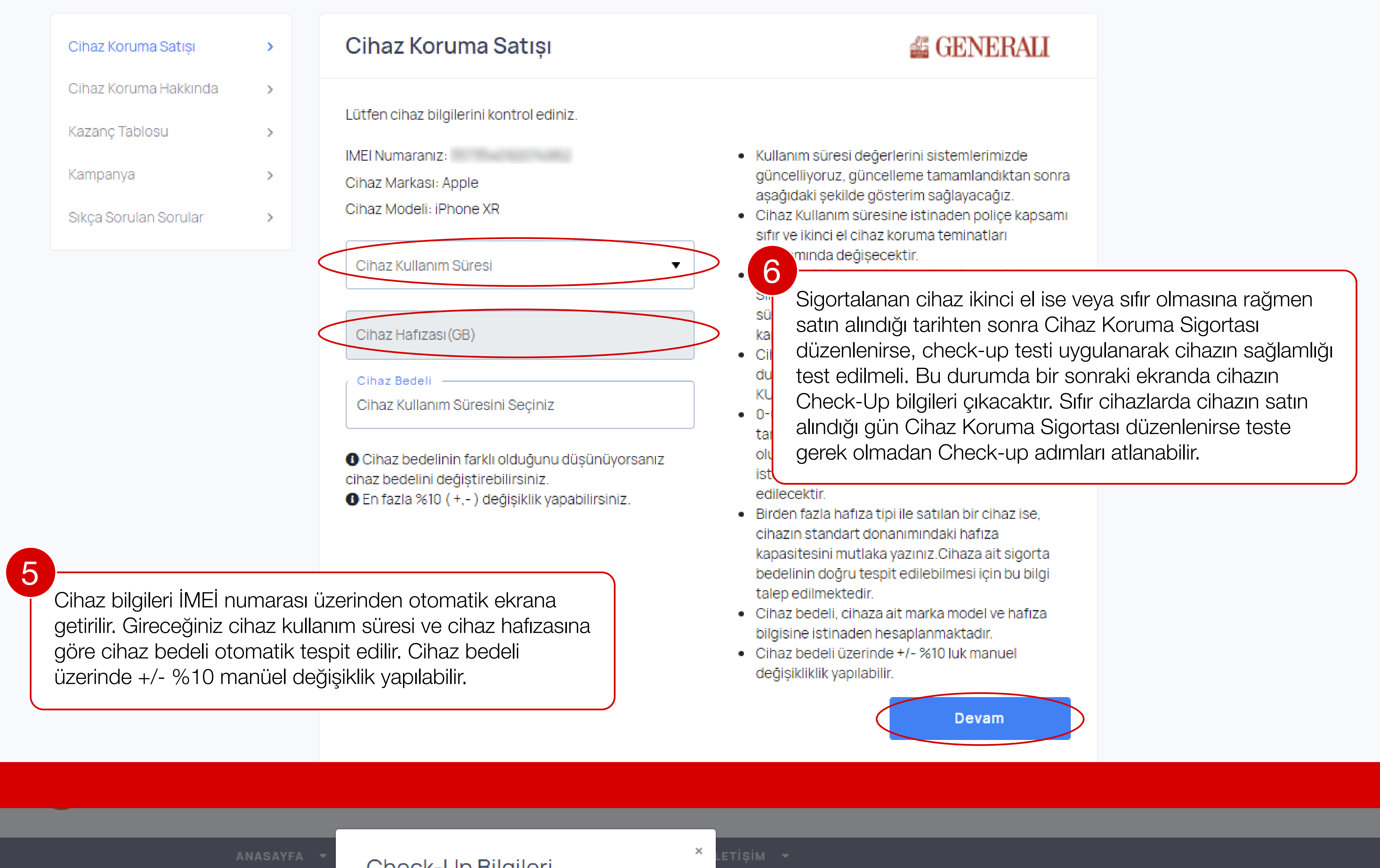

Satpa > Cihaz Koruma Satışı

### Cihaz Koruma Satışı  $\rightarrow$ Cihaz Koruma Hakkında (1986)

#### Check-up Bliglieri

Ücretsiz check-up işlemi için müşterinin cihazına uygulama indirme linkini SMS olarak gönderdik. Lütfen müşteri cihazında check-up sistemini çalıştırarak işleminizi tamamlayınız. Check-up işlemi sonrasında müşteri, cihaz koruma satış işlemini kendi telefonunda kart bilgilerini girerek tamamlayabilir. Ya da check-up işlemi bittiğinde buradan da tamamlayabilirsiniz.

**● GENERALI** 

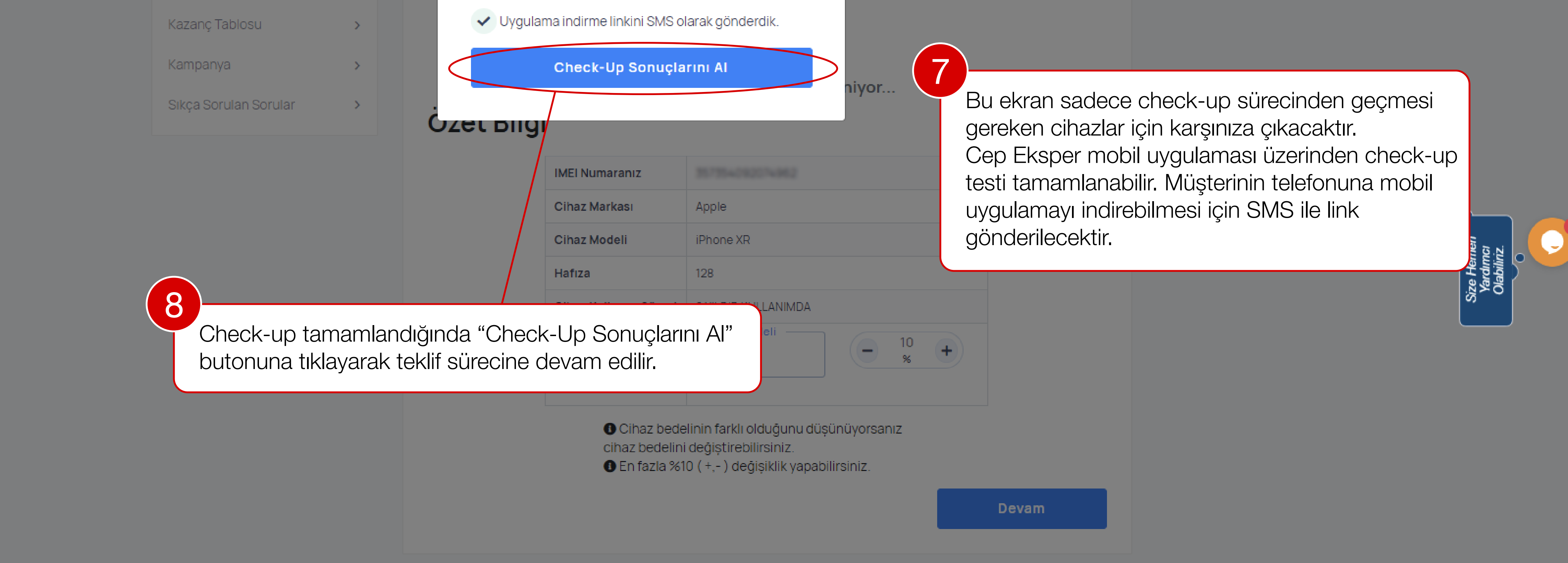

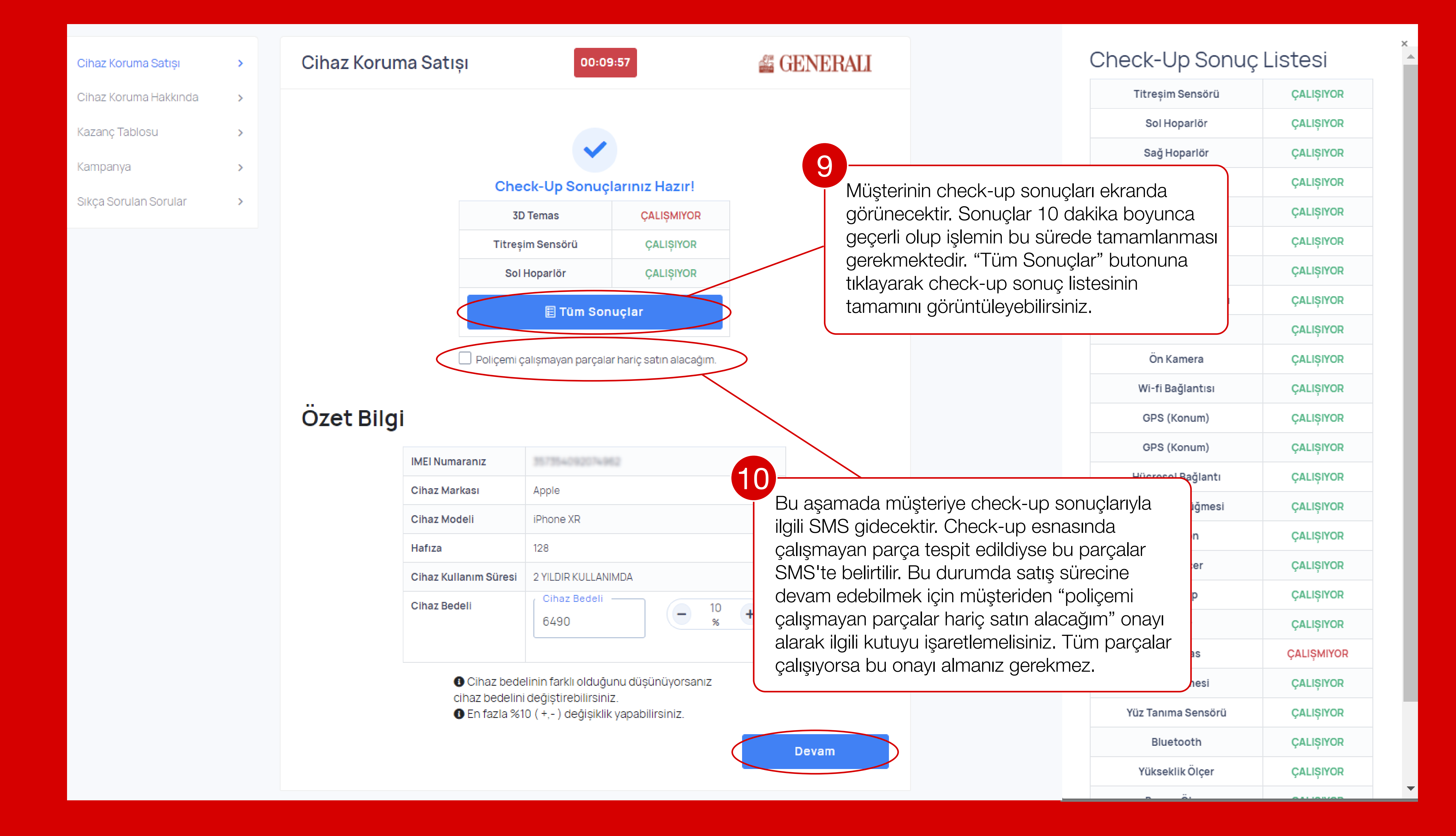

![](_page_0_Figure_17.jpeg)

![](_page_0_Picture_18.jpeg)

YENİ İŞLEM YAP Anasayfaya Dön

![](_page_0_Picture_20.jpeg)